## **การสืบค้นหนังสือ (OPAC)**

\*\*\*\*\*\*\*\*\*\*\*\*\*\*\*\*\*\*\*\*\*\*\*\*\*\*\*\*\*\*\*\*\*\*\*\*\*\*\*\*\*\*\*\*\*\*\*\*\*\*\*\*\*\*\*\*\*\*\*

## **1. การสืบค้นแบบ ไม่เลือกห้องสมุด**

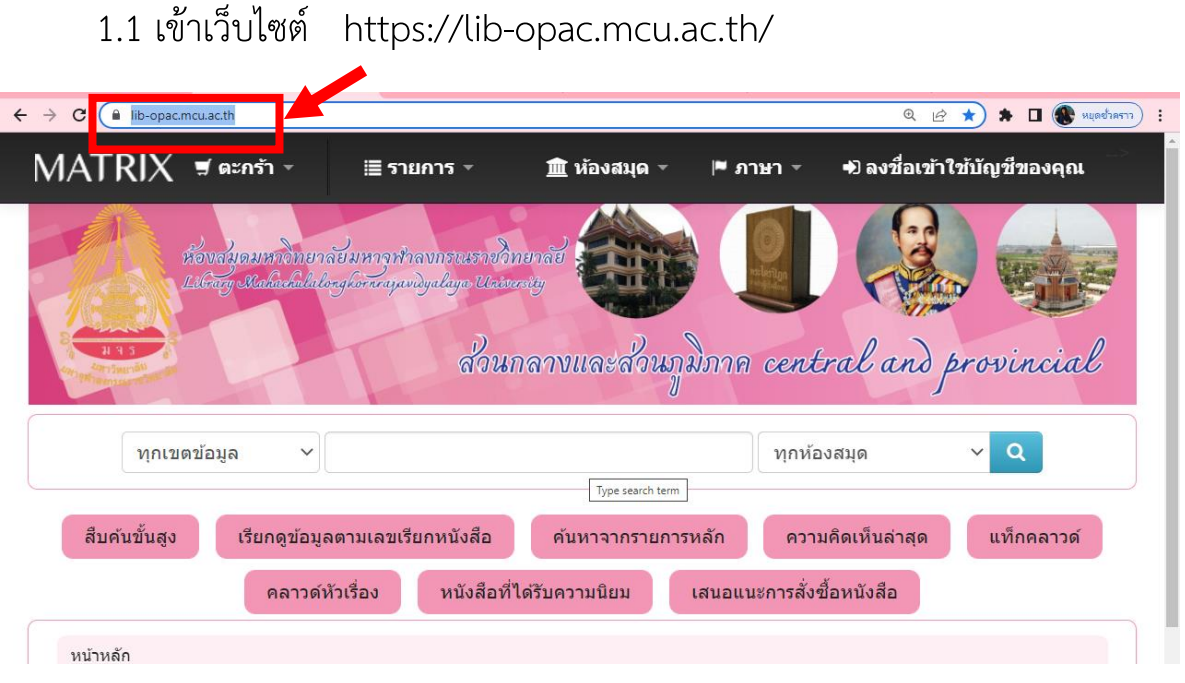

1.2 ผู้ใช้เลือกรายการเขตข้อมูล ว่าต้องการคำค้นหาจากเขตข้อมูลใด เช่น ค้นหา จากชื่อเรื่อง ชื่อผู้แต่ง หัวเรื่อง หรือเลข *ISBN* ของหนังสือ หรือ เลขเรียกหนังสือ

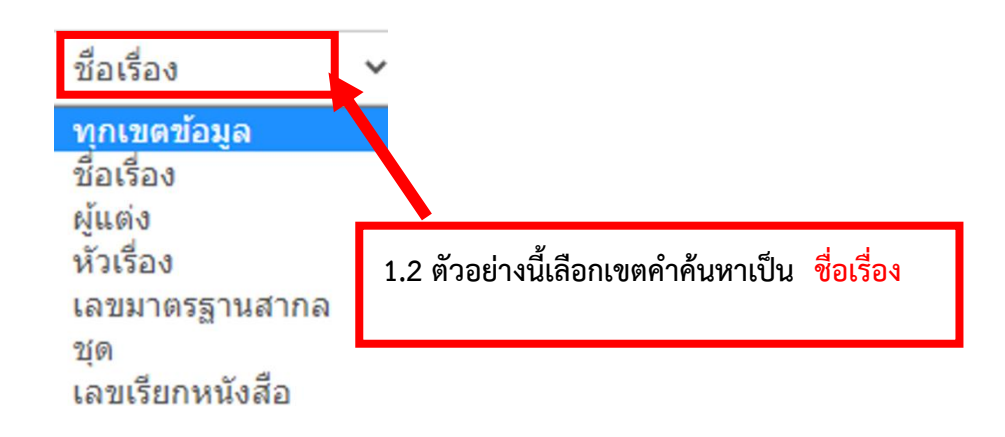

1.3 ใส่คำค้นหา ในช่องค้นหา ตามที่เลือกไว้ในข้อ 1.2 ตัวอย่างเช่น เมื่อเลือกเขตข้อมูลเป็นชื่อเรื่อง ดังนั้นช่องที่ 1.3 ต้องใส่เป็นชื่อเรื่องของ หนังสือลงไป

1.4 คลิกที่รูป <sup>60</sup> เพื่อทำการค้นหา

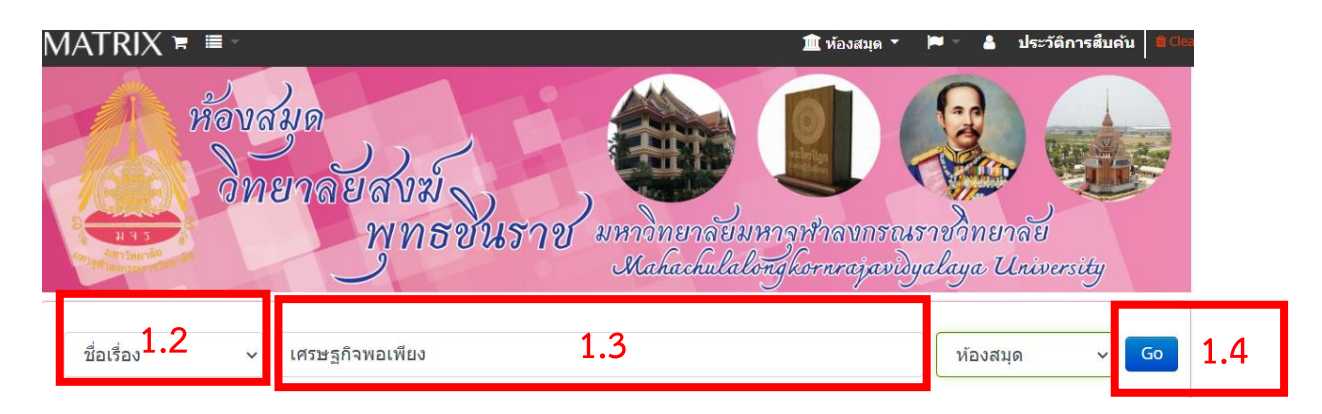

1.5 ผลการสืบค้น พบว่า มี408 รายการ จากฐานข้อมูลระเบียน ห้องสมุดทั้งหมดใน มจร.มีทั้งหมด 210304 รายการ

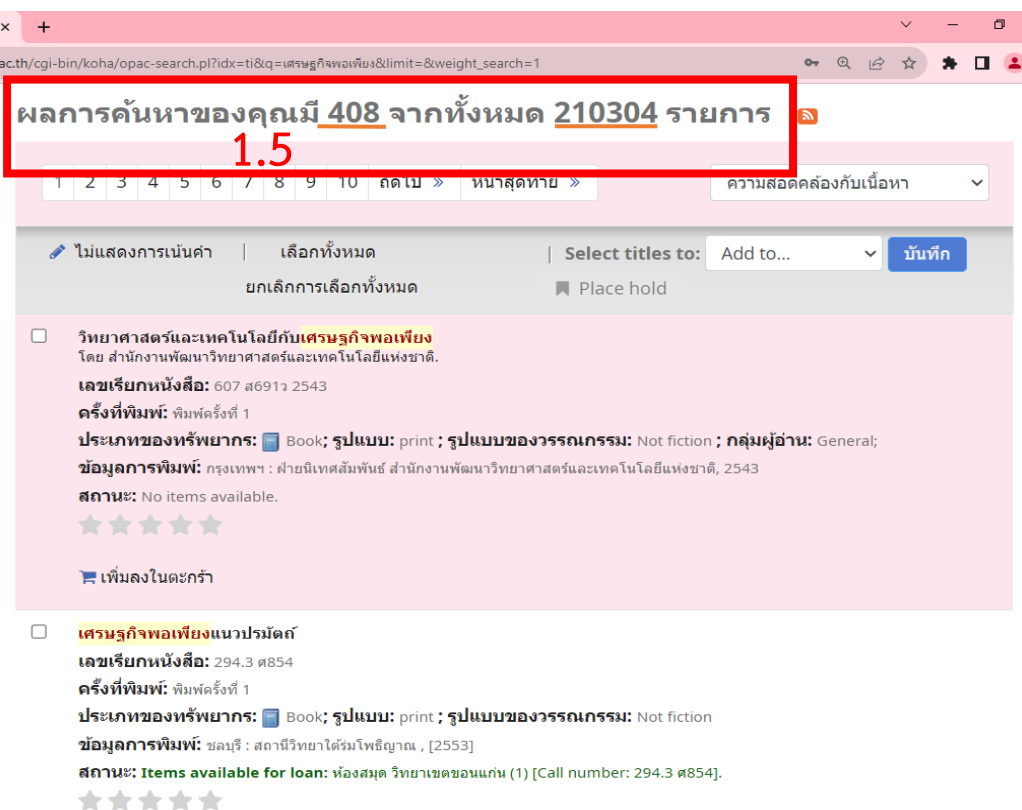

## **. การสืบค้นแบบ เลือกห้องสมุด**

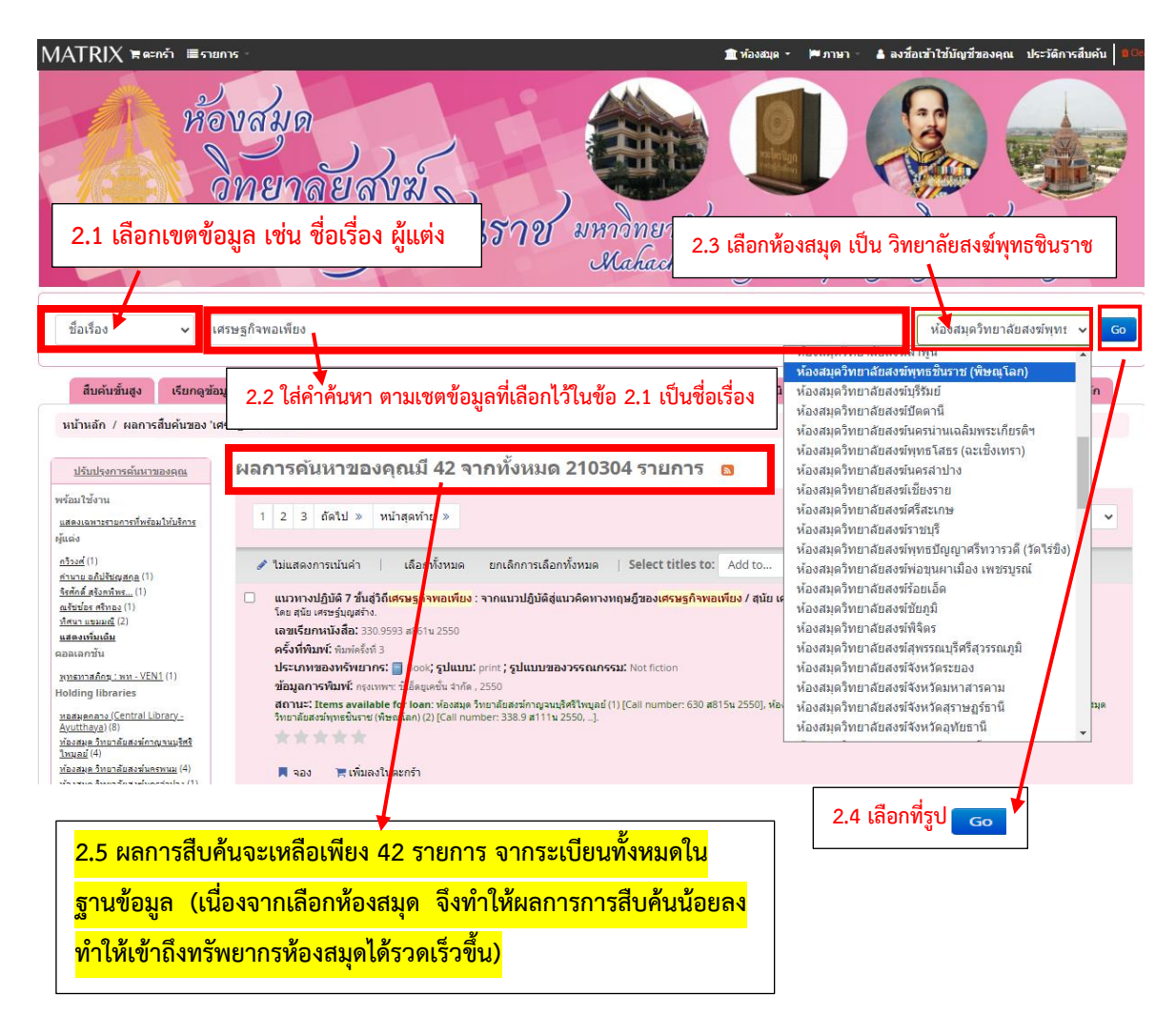

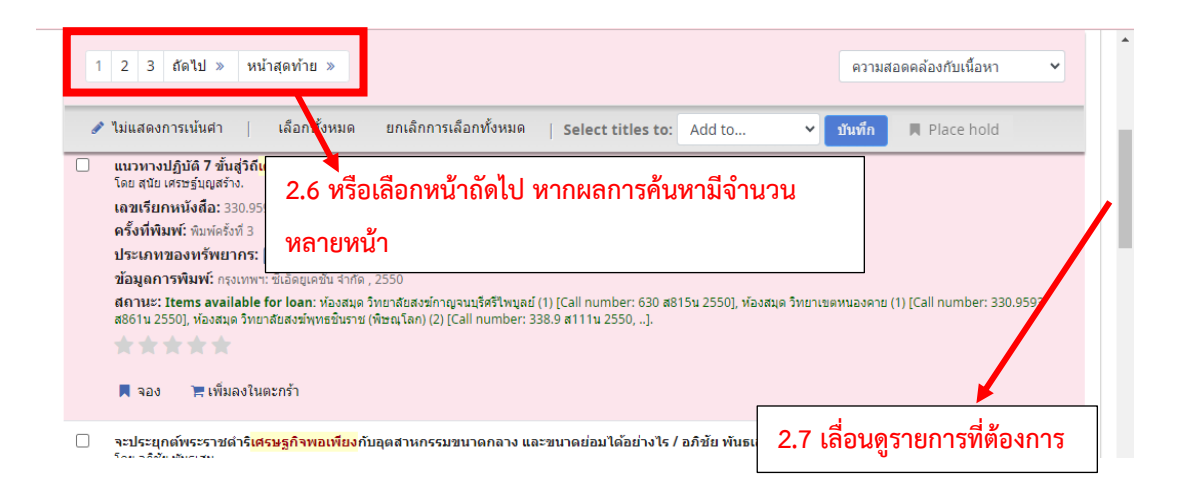

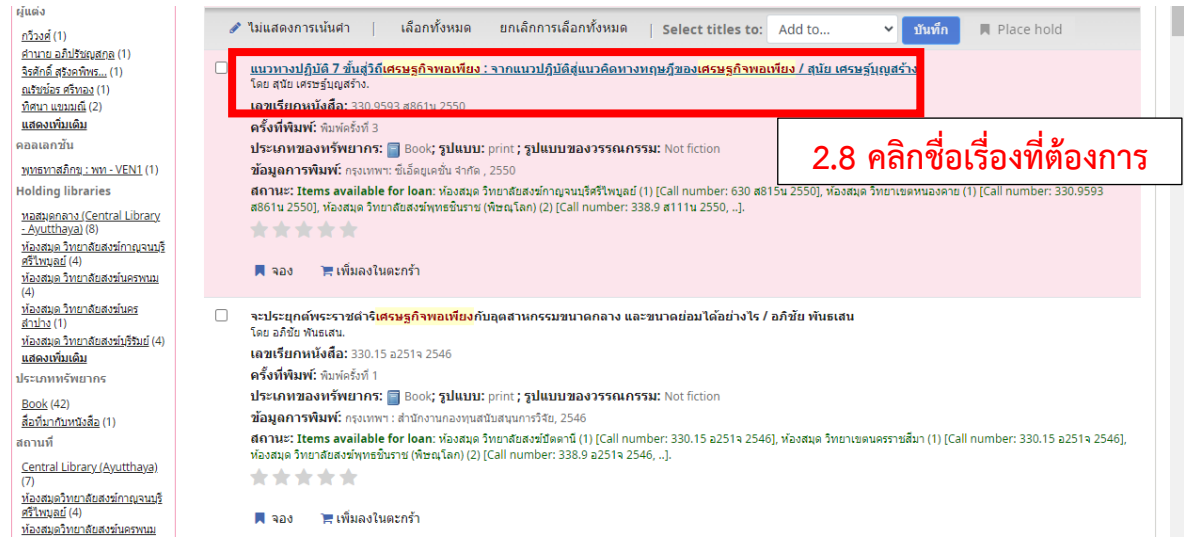

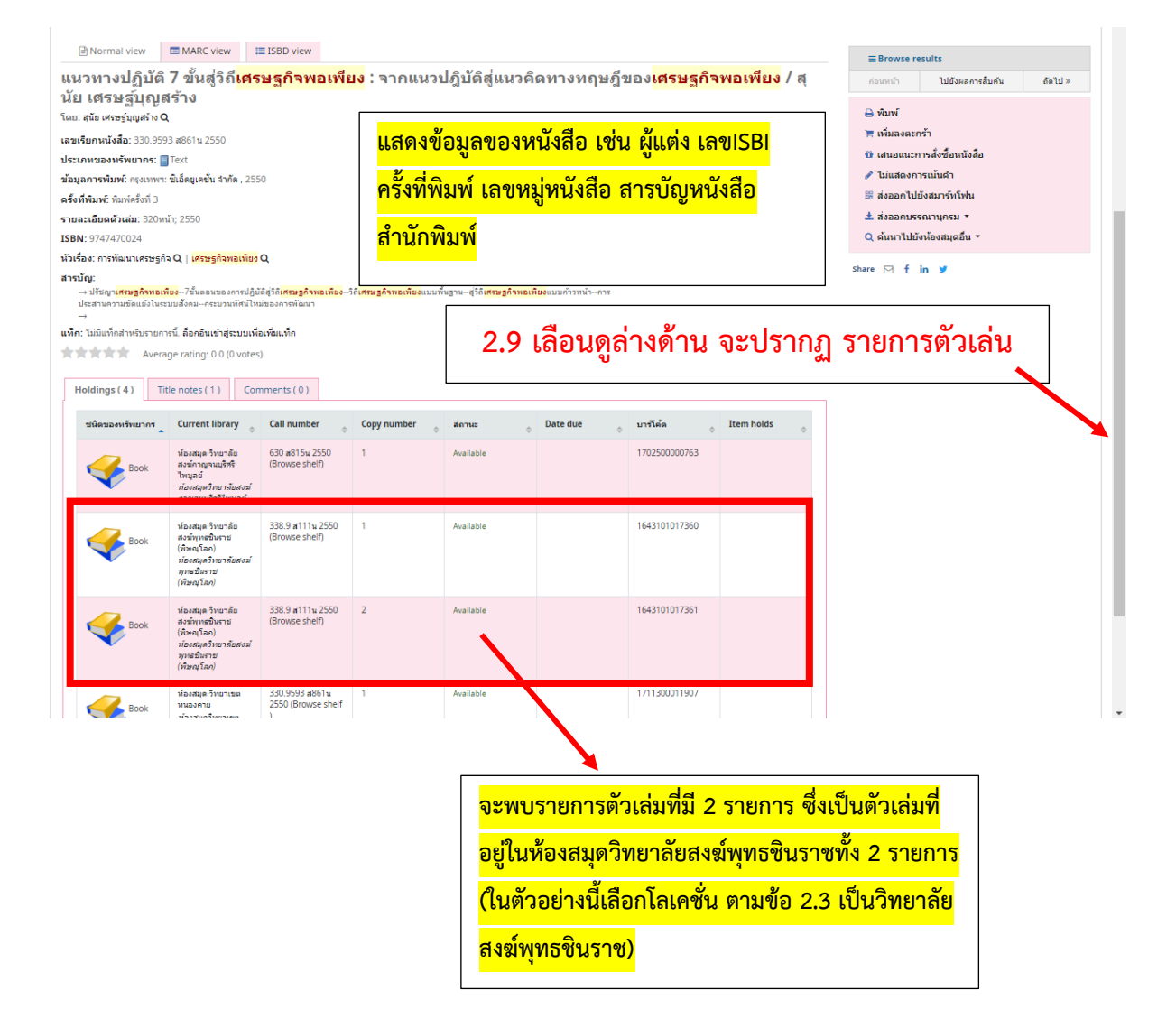

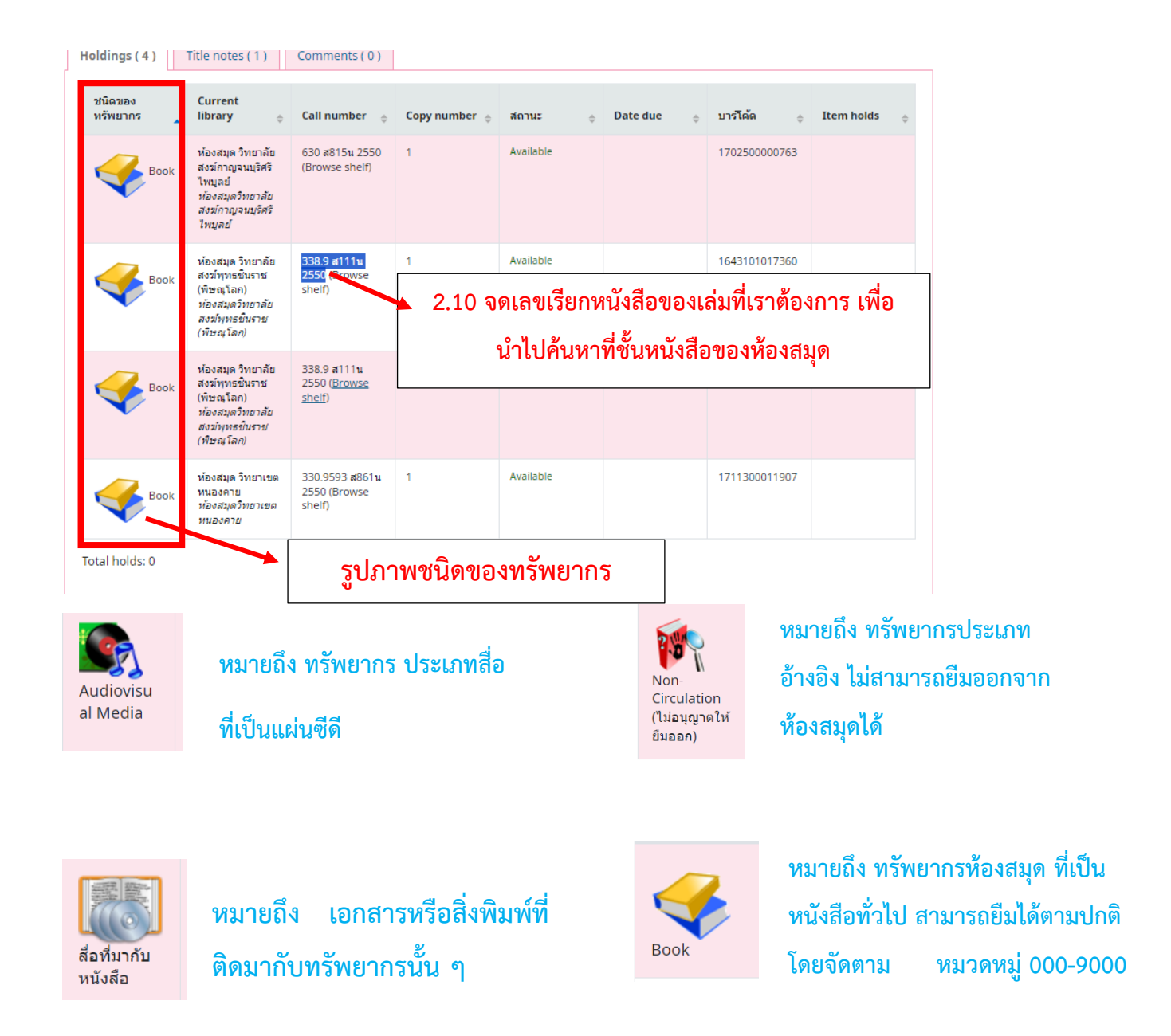

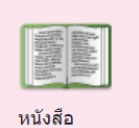

ือนสรณ์งาน ศพ

**หมายถึง ทรัพยากรที่ได้รับบริจาค**

**ในงานอนุสรณ์งานศพ**

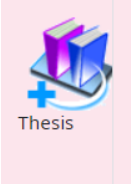

**หมายถึง ทรัพยากรประเภท วิทยานิพนธ์**